#### 電気電子生命学科・新入生オリエンテーション

実施日時:4 月 4 日 13:30〜(開場:12:40)

場所:中央校舎6階・メディアホール

内容:Meiji メール利用開始作業,多要素認証設定作業,教員紹介,グループ懇談会

必要なもの: ①共通認証アカウントに関する情報(ID:10 桁の学生番号・初期パスワード) ②スマートフォンまたは,WiFi 接続が可能なタブレット端末

お願い 1(当日までに必ず対応してください,アカウントは 4/3 15:00 頃から 利用可):

(1)下記リンク先(右 QR コード)から明治大学情報サービス利用に必要な 共通認証システムアカウントの初期パスワードを必ず変更してください.

初期パスワードは,入学手続き時に申請した 8〜16 桁の英数字です.

<https://sso.meiji.ac.jp/rp/dfw/idm/webmtn/LoginServlet>

(2)当日持参するスマートフォンに,多要素認証設定に 必要な専用アプリをインストールしてください.アプリ は右の QR コードからインストールできます.

### ※ アプリは開かないでください.

ー<br>- Cos(iPhone)の方 iOS(iPhon<br>- コーエエロア・ロコー š ° (эполЧі)20і दФ(эполЧі)2<sub>.0</sub><br>2

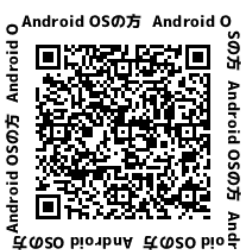

(当日の作業中に自動で起動します)

※多要素認証設定とは? 自宅など学外のコンピューター等で、明治大学情報サ ービスを安全に利用するために不可欠な手続き.

 ※設定作業を行う意義 完了していない場合,学外から授業に関する手続きがで きない為,スタートからつまずきます.学外での初期設定作業には1時間かかり ますが,学内で行えば5分程度で完了します.(時間を要しても良い場合は, 下記(5)から先の作業を,事前に済ませることができます.)

# お願い 2 (当日 13:30 まで):

(3)入口受付にて,クラスごとに設けた学生名簿にサインの上,記念品を受け取り,ご入 場ください.大変混雑しますので,余裕を持ってご来場ください.

<<<以下の作業は,生田キャンパス内であれば,(廊下でも)行えます.>>>

(4) スマートフォンで Wi-Fi 接続を 「有効」にし 「0000 MIND1x」に接続してください.

# その際. 共通認証アカウント ID と(1)で変更したパスワードが必要になります.

### ※注意!この作業を怠ると,この後の手続きに1時間を要することになります.

(5)下記リンク先(or 右 QR コード)に共通認証アカウントでログイン. <https://sso.meiji.ac.jp/rp/dfw/idm/webmtn/LoginServlet> その後,

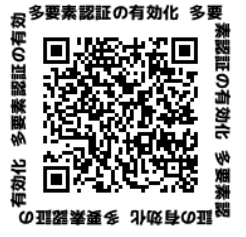

①画面左下の「MeijiMail 多要素認証利用設定」の項目をタップ

②「有効」にチェックを入れ「保存」をタップし,「OK」をタップ.

③メンテナンス処理が完了しました.の下の「OK」をタップ

〜 約5分間待機 〜 ← (4)を怠ると,これに1時間かかります

- (6)Meiji メール 以下 URL か右 QR コードよりログインしてください. <http://outlook.office365.com/> آe<br>ا
- ログイン ID:自身のメールアドレス全体 例)SAMPLE001@meiji.ac.jp その後,
	- ①「職場または学校のアカウント」をタップ
	- ② 設定したパスワードを入力しサインイン
	- ③ 「詳細情報が必要」メッセージは「次へ」をタップ
	- ④ Microsoft Authenticator 認証のためのアプリは,
		- 事前にインストールを完了させている方は,「次へ」をタップ
	- ⑤「アプリでアカウントをセットアップする」で, 「このリンクをクリックして,アカウントをアプリにペアリングします」を選択
	- ⑥ Authenticator が起動するので,「許可」をタップし,自身のアドレスが追加された ことを確認した上で, Meiii メールを起動したブラウザ(1))の操作に戻り, 「次へ」 をタップ.
	- ⑦「サインインを承認しますか?」をタップ後「承認」をタップすると,「通知が承認 されました」のメッセージが出るので「次へ」をタップ,「完了」を押して作業終了.
- <補足> 以上の流れは,一例です.うまく進められなかった方は,以下 (or 右)の説明資料を見て,多要素認証の設定の完了を目指してください.

<https://www.meiji.ac.jp/isc/mm-mfa/>

(グループ懇親会の際,知り合った友人に質問するなど,

その日のうちに問題解決に努めてください.)

### お願い3(オリエンテーション終了後、その日のうちに必ず):

(7) 午前中のガイダンス時に「2024 年度明治大学情報サービス利用案内」リーフレット が配布されます.本学のネットワークを利用するための必須事項が記載されていますので, 熟読し,対応すべき作業を完了させてください.

## 【重要】 MIND 利用講習会の受講が完了していない場合,

5月 7 日から明治大学情報サービスが利用できなくなります.

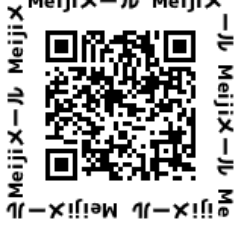

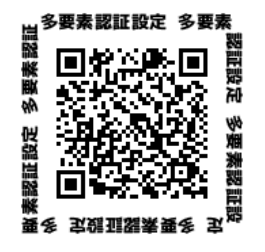